# Návod k použití **DIGITRADIO** 1990

Přenosné DAB+ / VKV radio s CD přehrávačem a Bluetooth streamováním hudby

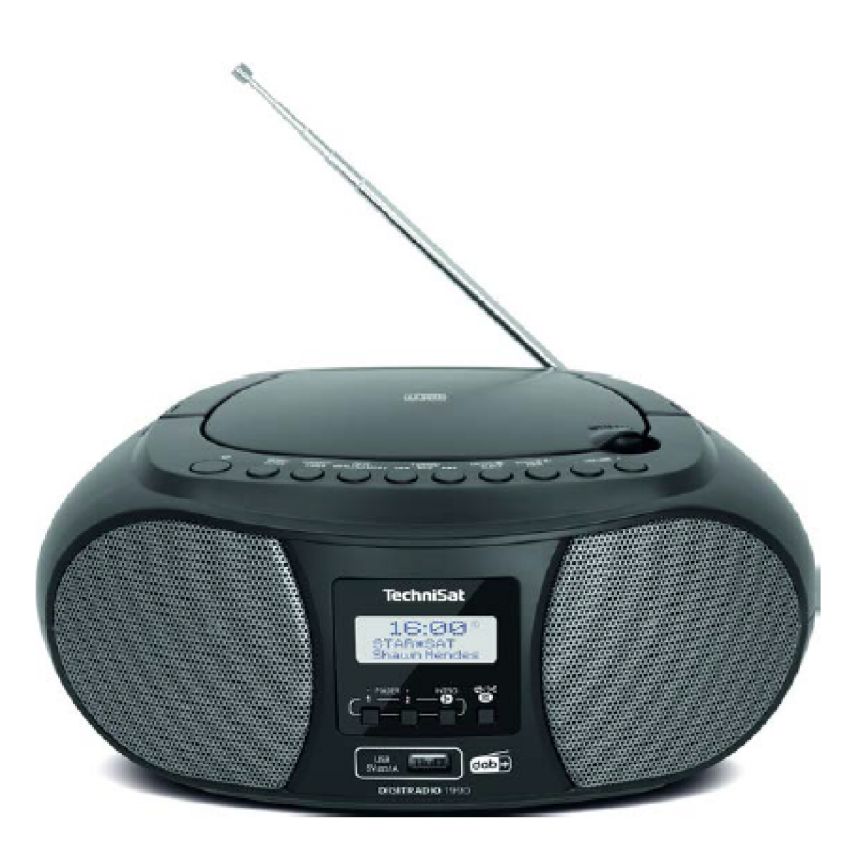

# **TechniSat**

# **Úvod**

Vážení zákazníci,

blahopřejeme Vám, že jste se rozhodli pro TechniSat DIGITRADIO 1990. Vám předkládaný Návod k použití má Vám pomoci, poznat rozsáhlé funkce Vašeho nového digitálního radia a tyto optimálně využívat. Pomůže Vám při účelu přiměřeném a bezpečném používání. Vztahuje se na každou osobu, která přístroj instaluje, obsluhuje, čistí nebo .<br>likviduje.

Uschovejte pečlivě tento Návod k použití pro pozdější potřebu.

Aktuelní verzi Návodu k použití najdete v oddílu stahování Vašeho produktu na domovské stránce TechniSatu www.technisat.de.

Přejeme Vám prožít mnoho radosti s Vaším TechniSat DIGITRADIO 1990!

Váš Tým TechniSat

# **1 Obsah**

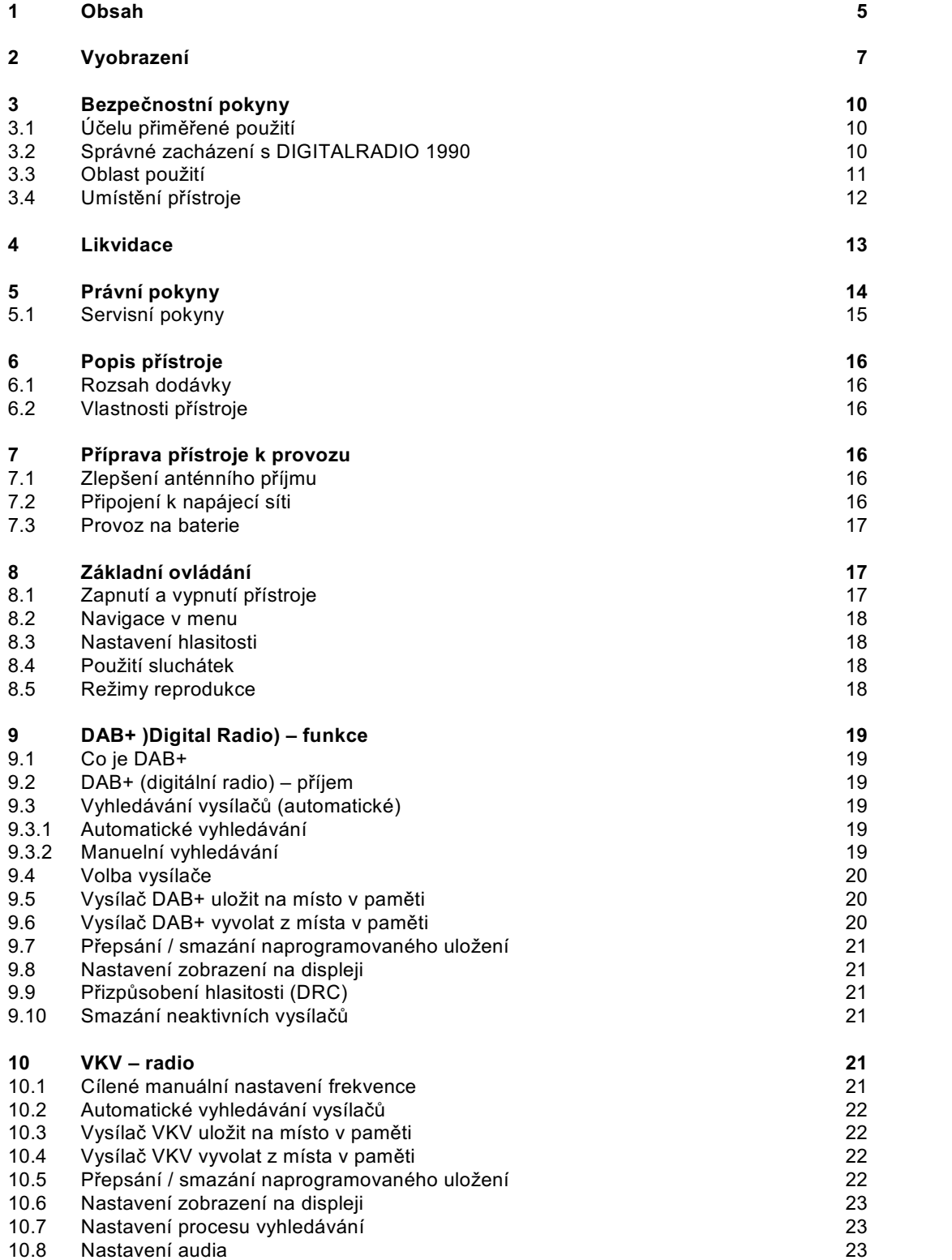

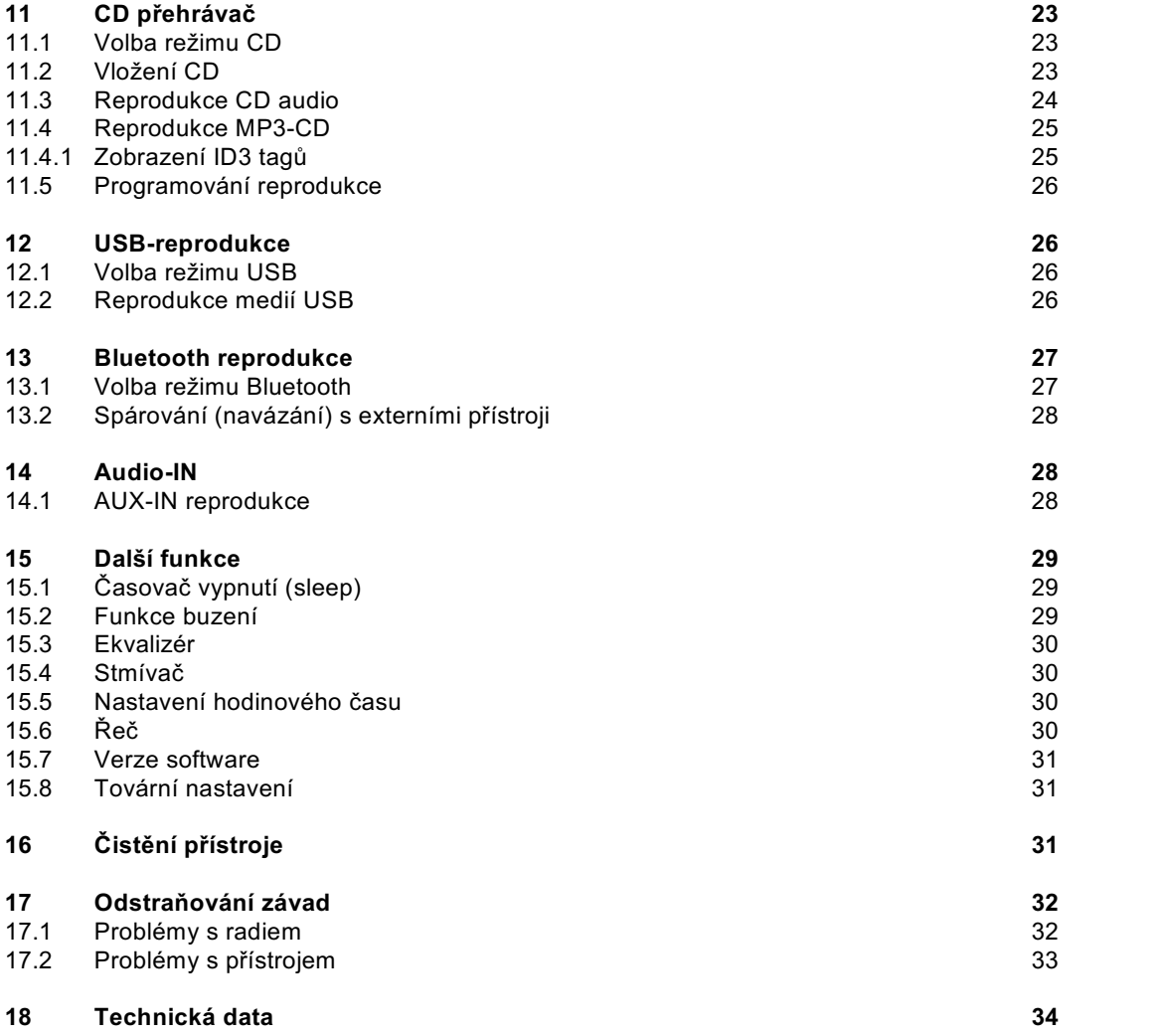

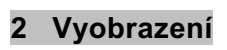

Přední a horní stěna

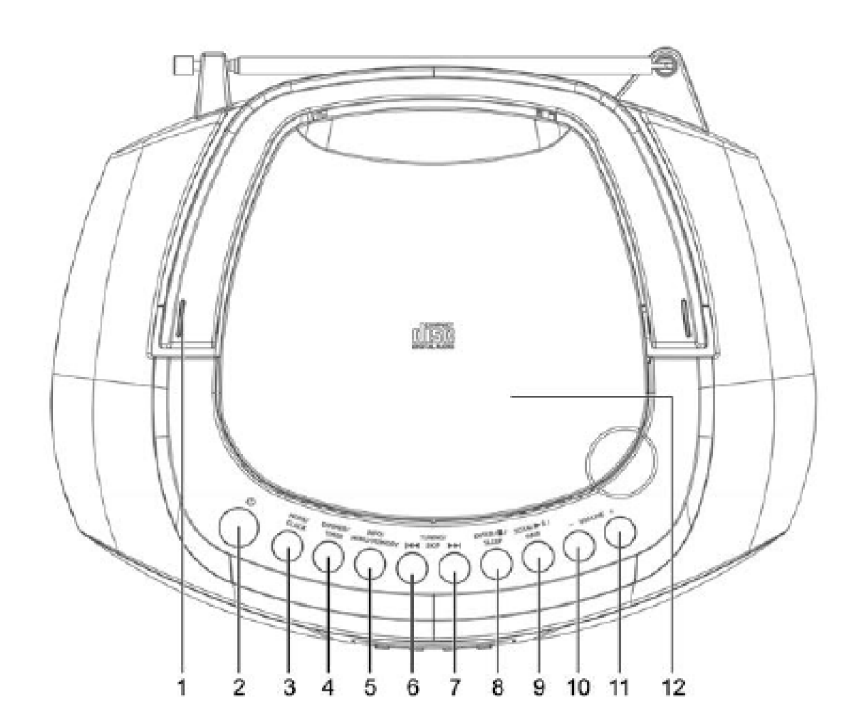

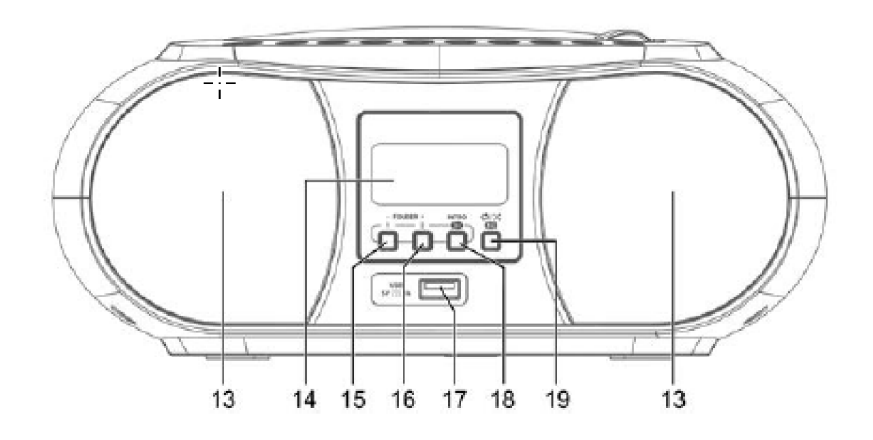

Boční zobrazení a zadní stěna

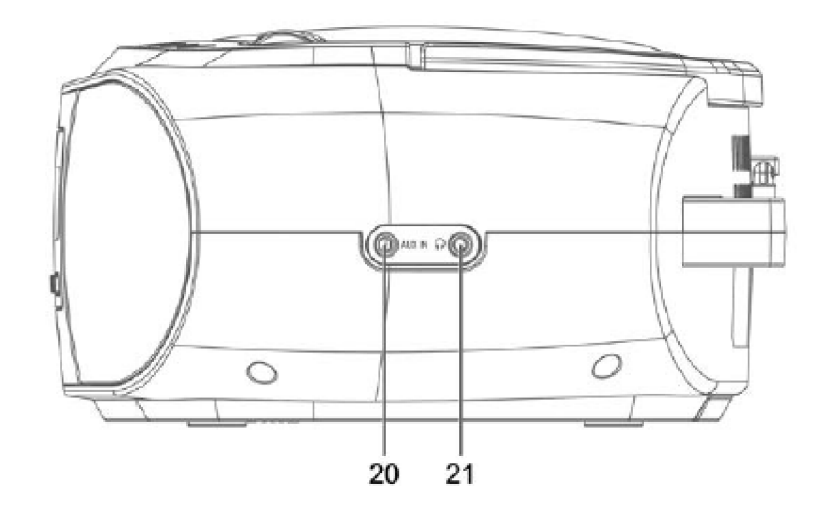

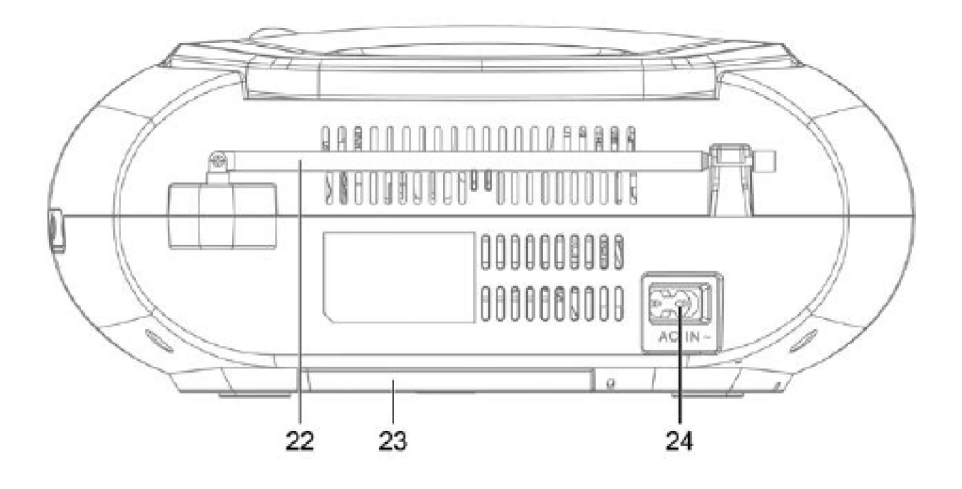

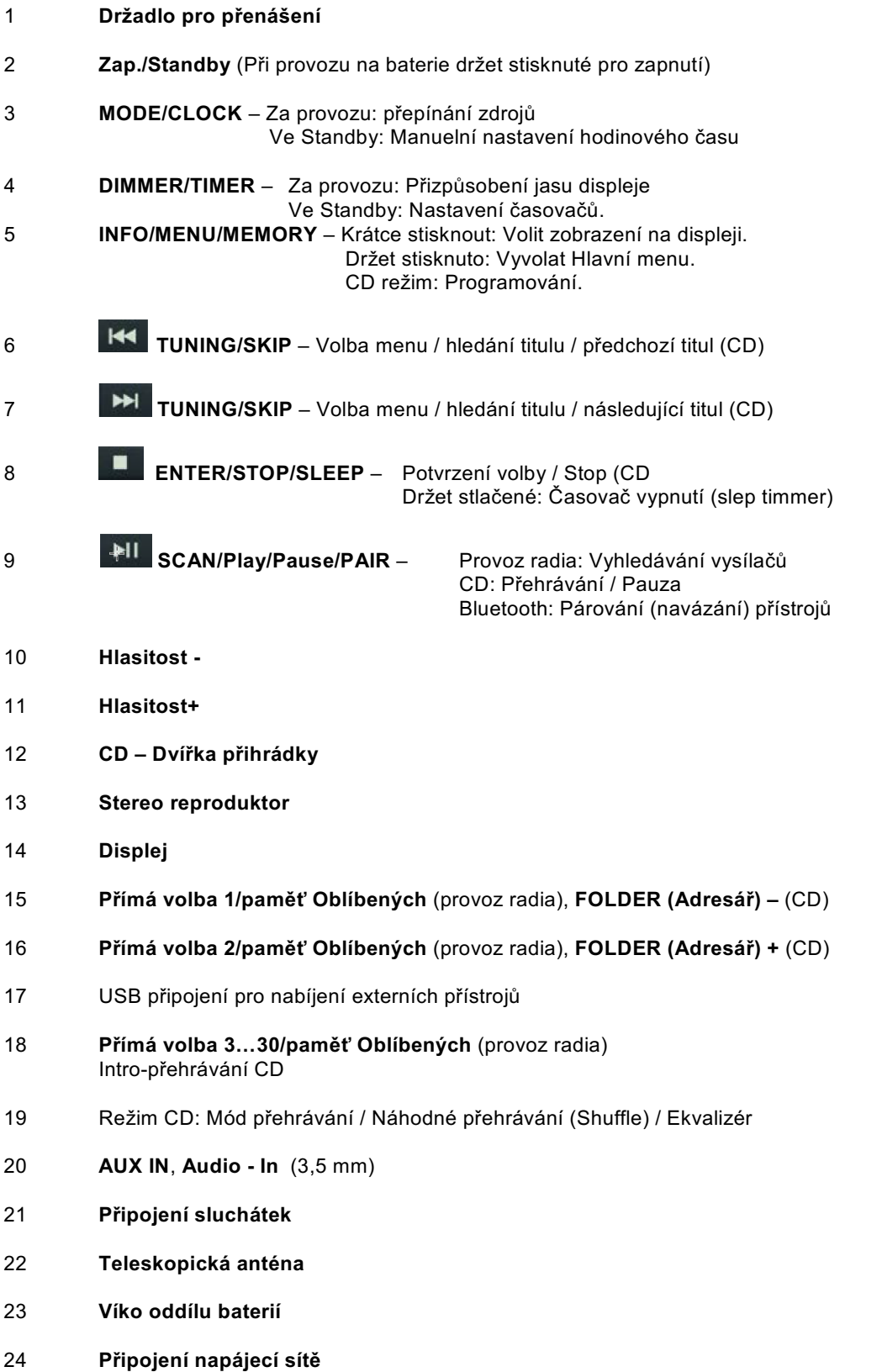

# **3 Bezpečnostní pokyny**

# **3.1 Účelu přiměřené použití**

Přístroj je určen k reprodukci radiových vysílání přes DAB+ A VKV. Může přehrávat CD audio a CD MP3. Pomocí Bluetooth připojení je možná reprodukce z navázaných zdrojů audia. Přístroj může být volitelně napájen z rozvodné sítě nebo provozován z baterií.

# **3.2 Správné zacházení s DIGITRADIO 1990**

Prosím dbejte následně uvedených pokynů, abyste minimalizovali bezpečnostní rizika, zamezili poškození přístroje, jakož i přinesli příspěvek k ochraně přírody. Pročtěte si prosím všechny bezpečnostní pokyny pečlivě a uschovejte si tyto pro pozdější otázky. Dbejte všech varování a pokynů, v tomto Návodu k použití, i na zadní stěně přístroje.

# **Vysvětlení symbolů:**

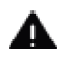

Označuje bezpečnostní pokyn, jehož nedbání může vést k těžkým zraněním nebo ke smrti. Dbejte též následujících slovních upozornění:

**NEBEZPEČÍ –** Těžká zranění se smrtelnými následky

**VAROVÁNÍ –** Těžká zranění eventuelně se smrtelnými následky

**POZOR –** Zranění

Označuje pokyn, kterého musíte bezpodmínečně dbát abyste zabránili defektům přístroje, ztrátě nebo zneužití dat nebo nechtěnému provozu. Dále popisuje další funkce přístroje.

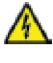

 $\lceil i \rceil$ 

Varování před elektrickým napětím. Dbejte všech bezpečnostních pokynů, abyste zamezili zásahu elektrickým proudem. Nikdy přístroj neotvírejte.

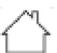

Použití ve vnitřních prostorách – Přístroje tímto symbolem jsou vhodné pouze pro použití ve vnitřních prostorách.

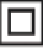

II. třída – Elektrické předměty II. třídy jsou takové, které mají dvojitou a/nebo zesílenou izolaci a nemají možnost připojení ochranného vodiče. Plášť přístroje plně obklopující izolační umělou hmotou přístroj třídy II může tvořit úplně nebo částečně dodatkovou nebo zesílenou izolaci.

# **3.3 Oblast použití**

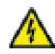

# **VAROVÁNÍ!**

Nikdy přístroj neotevírejte! Dotyk částí vedoucích napětí je životu nebezpečný!

 $\lceil i \rceil$ Dbejte všech následujících pokynů k účelu přiměřenému používání přístroje, abyste předcházeli defektům přístroje a osobním poškozením.

- Při škodách vzniklých špatným připojením není nárok na záruku.
- Eventuelně nutný zákrok musí být proveden vyškoleným personálem.
- Přístroj smí být provozován pouze v mírném klimatickém pásmu.
- Nevystavujte přístroj kapající nebo stříkající vodě. Pokud vnikne voda do přístroje, odpojte jej od napájecí sítě a vyrozumějte servis.
- Nevystavujte přístroj zdrojům tepla, které by přístroj dodatečně k normálnímu provozu ohřívaly.
- Při nápadném defektu přístroje, vývoji zápachu nebo kouře, výrazných poruchách funkce, poškození pláště přístroj vypněte a bezodkladně uvědomte servis.
- Nepokoušejte se nikdy provozovat přístroj s jiným napětím, než na přístroji udaném napětí.
- Vykazuje-li přístroj nebo napájecí kabel poškození, nesmí se uvádět do provozu.
- Neuvádějte přístroj do provozu v blízkosti koupacích van, sprch, plaveckých bazénů nebo tekoucí či stříkající vody. Je tu nebezpečí úrazu elektrickým proudem a/nebo poškození přístroje.
- Přístroj nikdy sami neopravujte. Opravy může provádět pouze vyškolený odborný personál. Obraťte se prosím na naše zákaznická střediska.
- Cizí předměty, např. jehly, mince, atd. nesmí proniknout do vnitřku přístroje. Nedotýkat se připojovacích kontaktů kovovými předměty nebo prsty. Následkem mohou být zkraty.
- Nenechejte nikdy děti používat tento přístroj bez dozoru.
- Přístroj zůstává též ve vypnutém stavu Standby spojen s napájecí sítí.
- Přístroj se může provozovat pouze v pro něj stanovených podmínkách okolí.
- Je zakázáno provádět přestavby přístroje.
- Poškozené přístroje respektive poškozené díly příslušenství se nesmějí dále používat.
- Neposlouchejte radio nebo hudbu s příliš vysokou hlasitostí. To může vést k trvalému poškození sluchu. Toto platí též i pro připojená sluchátka.

CD přehrávač používá neviditelný laserový paprsek. Tento může zranit při vadné manipulaci Váš zrak. Nedívejte se nikdy do otevřeného prostoru pro CD.

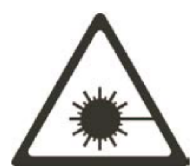

Tento přístroj byl zařazen jako laserový přístroj třídy 1 (CLASS 1 LASER)

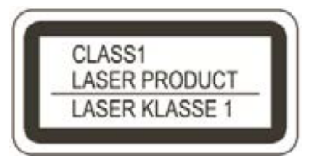

# **3.3 Umístění přístroje**

- Postavte přístroj na pevný bezpečný vodorovný podklad. Postarejte se o dobré větrání.
- Nestavte přístroj na měkké povrchy jako koberce, deky nebo do blízkosti záclon a závěsů. Větrací otvory by se takto mohly zakrýt. Potřebná cirkulace vzduchu tímto přerušit. Toto by mohlo vést k požáru přístroje.
- Přístroj nesmí být zakryt záclonami, dekami, nebo novinami.
- Nestavte přístroj v blízkosti zdrojů tepla např. otopných těles. Vyhněte se přímému slunečnímu záření a místům mimořádně prašným.
- Umístění se nesmí volit v prostorách s vysokou vlhkostí vzduchu, např. kuchyních nebo saunách, poněvadž srážky kondenzační vody mohou vést k poškození přístroje. U přístroje se předpokládá použití v suchém prostředí v oblasti s mírným klimatem a nesmí se vystavovat kapající nebo stříkající vodě.
- Přístroj smíte provozovat pouze ve vodorovné poloze.
- Nestavte žádné těžké předměty na přístroj.
- Pokud přenesete přístroj z chladného okolí do teplého, může se uvnitř přístroje srazit vlhkost. Vyčkejte v tomto případě asi jednu hodinu, než uvedete přístroj do provozu.
- Položte síťový kabel tak, aby o něj nikdo nemohl zakopnout.
- Zásuvka by se měla nacházet co nejblíže přístroje.
- Při připojování sítě síťovou zástrčku zastrčte zcela do zásuvky.
- Použijte vhodné síťové připojení vyhněte se použití mnohonásobných zásuvek.
- Síťový kabel případně zástrčku nikdy neuchopovat mokrýma rukama, nebezpečí zásahu elektrickým proudem.
- Při poruchách, nebo tvorbě kouře nebo zápachu z tělesa přístroje, vytáhněte okamžitě síťovou zástrčku ze zásuvky!
- Před příchodem bouřky vytáhněte síťovou zástrčku.
- Když přístroj nebude po delší dobu používán, např. před nástupem delší cesty, vytáhněte zástrčku.
- Neumisťujte přístroj v blízkosti zařízení, která vytváří silné magnetické pole (např. motory, reproduktory, transformátory).

# **4 Likvidace**

Balení Vašeho přístroje sestává výlučně z recyklovatelných materiálů. Prosím odstraňte tyto, vytříděné odpovídajícím způsobem, do systému tříděného odpadu. Tento výrobek nesmí být po ukončení své životnosti odstraněn do odpadu z domácností, nýbrž musí být předán do sběrného místa pro recyklaci elektrických a elektronických přístrojů.

Na toto upozorňuje symbol přeškrtnuté popelnice ZA zobrazený na přístroji, v Návodu k použití, a na balení.

Suroviny jsou, odpovídaje jejich označení, znova zhodnotitelné. Opětným použitím, zhodnocením materiálů, nebo jinými formami zhodnocení starých přístrojů přispíváte významnou měrou k ochraně našeho životního prostředí.

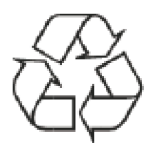

Prosím získejte informace o Vašem příslušném sběrném místě u Vašeho úřadu místní správy. Dbejte na to, že vybité baterie dálkového ovládání a elektronický šrot nesmí skončit v domácím odpadu, nýbrž musí být likvidovány náležitým způsobem (zpětný odběr u prodejce, nebezpečný odpad).

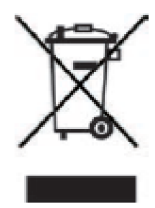

Baterie mohou obsahovat jedovaté látky, které poškozují zdraví a životní prostředí. Baterie spadají pod Evropskou směrnici 2006/66/EG. Tyto nemohou být likvidovány s normálním domovním odpadem.

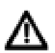

Nebezpečí zadušení! Balení a jeho díly nepostupujte dětem. Nebezpečí zadušení foliemi nebo jinými balícími materiály.

#### $\sqrt{1}$ **Likvidace balení:**

Váš nový přístroj byl na cestě k Vám chráněn obalem. Všechny použité materiály balení jsou neškodné životnímu prostředí a opětovně zhodnotitelé. Prosím pomozte nám likvidovat obal s ohledem na životní prostředí. O aktuelních způsobech likvidace se informujte u Vašeho prodejce, nebo přes Vaše komunální zařízení pro likvidaci odpadu.

- Nebezpečí zadušení! Balení a jeho díly nepostupujte dětem. Nebezpečí zadušení foliemi nebo jinými balícími materiály.

# **Likvidace přístroje:**

 $\boxed{\mathbf{i}}$ 

- Staré přístroje nepředstavují bezcenný odpad. Likvidací vyhovující předpisům pro životní prostředí se mohou znovu získat cenné suroviny. Informujte se na Vaší městské nebo obecní správě o možnostech ekologické a věci přiměřené likvidaci.
- Tento přístroj je v souladu se směrnicí 2012/19/EU o elektrickém a elektronickém odpadu (WEEE) označen.
- Tento výrobek nesmí být na konci své životnosti likvidován do normálního komunálního odpadu, nýbrž musí se předat do sběrného bodu pro recyklaci elektrických a elektronických přístrojů. Na toto upozorňuje symbol na výrobku, v Návodu k obsluze, nebo balení. Materiály jsou dle svého označení opětovně zhodnotitelé. Opětovným použitím, materiálovým zhodnocením nebo jinými formami zhodnocení starých přístrojů poskytujete důležitý příspěvek k ochraně našeho životního prostředí.

# **5 Právní pokyny**

 $\sqrt{1}$ Tímto prohlašuje TechniSat, že radiový přístroj typu DIGITRADIO 1990 odpovídá směrnici 2014/53/EU. Úplné prohlášení o shodě můžete nalézt na následující internetové adrese:

# http://konf.tsat.de/?ID=22795

- $\left| \boldsymbol{i} \right|$ TechniSat neručí za poškození výrobku vnějšími vlivy, opotřebením, nebo nepřiměřeným užíváním, neoprávněnými opravami, modifikacemi nebo nehodami.
- $\left| \boldsymbol{i} \right|$ Váš přístroj nese značku CE a splňuje všechny vyžadované normy EU. Změny a chyby tisku jsou vyhrazeny. Stav 12/18. Opisy a rozmnožování pouze s povolením vydavatele. Vždy aktuelní verzi Návodu obdržíte ve formátu PDF v oddílu stahování domovské stránky pod www.technisat.de.
- $\sqrt{1}$ TechniSat a DIGITRADIO 1990 jsou zanesené značky zboží firmy:

**TechniSat Digital GmbH TechniPark** Julius-Saxler-Straße 3 D-54550 Daun/Eifel www.technisat.de

Jména zmiňovaných firem, institucí nebo značek jsou ochrannými známkami nebo zanesenými ochrannými známkami příslušných vlastníků.

# **5.1 Servisní pokyny**

 $\left(\overline{\mathbf{i}}\right)$ Tento výrobek je odzkoušené kvality a je opatřen zákonnou záruční lhůtou 24 měsíců ode dne data prodeje. Prosím uschovejte si účetní doklad pro prokázání koupě. S nárokem na reklamaci se prosím obraťte na prodejce produktu.

#### $\left| \boldsymbol{i} \right|$ Pozor!

Pokud by mělo u tohoto přístroje dojít k nějakému problému, obraťte se prosím napřed na naši technickou horkou linku.

# Po – Pá 8:00 – 18:00 03925/9220 1800

 $\left(\overline{\mathbf{i}}\right)$ Požadavky na opravu mohou též být přímo online uplatněny na www.technisat.de/reparatur .

Pro eventuelní nutné zaslání přístroje použijte prosím výlučně tuto adresu:'

TechniSat Digital GmbH Service-Center Nordstr. 4a 39418 Staßfurt

# $C \in$

# **6 Popis přístroje**

# **6.1 Rozsah dodávky**

Prosím zkontrolujte, že všechny níže uvedené díly příslušenství byly dodány.

-DIGITRADIO 1990 -Síťový kabel -Návod k obsluze.

# **6.2 Vlastnosti přístroje**

- S digitálním DAB-radiem máte k dispozici nový digitální formát, se kterým můžete poslouchat krystalově čistý zvuk v CD kvalitě.
- Radio přijímá na kmitočtech VKV 87,5 108 MHz (analogově) a DAB/DAB+ 174 240 MHz (digitálně).
- Můžete si uložit po 30 vysílačích na paměťová místa Oblíbených v módu DAB a VKV.
- CD přehrávač (Audio/MP3).
- Externí zdroje AUX IN
- MP3 reprodukce přes USB a Bluetooth
- Bateriový provoz

# **7 Příprava přístroje k provozu**

# **7.1 Zlepšení anténního příjmu**

Počet a kvalita přijímaných vysílačů závisí na příjmových podmínkách na stanovišti přijímače. Pomocí DAB-/VKV- teleskopické antény (22) lze docílit vynikajícího příjmu.Anténa musí být v plné délce nasměrována na nejvhodnější příjem.

Pokyn:

Pro příjem digitálních stanic (provoz DAB/DAB+) by měla být bezpodmínečně teleskopická anténa nastavena na plnou délku.

 $\left(\overline{\mathbf{i}}\right)$ 

Případně vyzkoušet na jiném stanovišti.

# **7.2 Připojení k napájecí síti**

- > Zasuňte síťový kabel do připojovací zásuvky (24) na DIGITRADIO 1990 a síťovou zástrčku do zásuvky sítě (100 – 240 V AC, 50/60 Hz).
- > Ujistěte se, že provozní napětí přístroje je v souladu s místním napětím sítě, dříve než zástrčku zasunete do zásuvky na stěně.

 $\boxed{\mathbf{i}}$ Vytáhněte zástrčku ze zásuvky, když přístroj nepoužíváte. Táhněte za zástrčku, nikoliv za kabel. Vytáhněte před vypuknutím bouřky síťovou zástrčku. Když nebude delší dobu přístroj používán, např. před nastoupením delší cesty, vytáhněte zástrčku. Při provozu vznikající teplo se musí odvádět dostatečnou cirkulací vzduchu. Proto se nesmí přístroj zakrývat nebo jej umístit do uzavřené skříně. Postarejte se o volný prostor o velikosti nejméně 10 cm okolo přístroje.

# **7.3 Provoz na baterie**

- > Oddíl pro baterie se nachází na spodní stěně DIGITRADIO 1990.
- > Odsuňte ve směru šipky víko oddílu baterií (23) a toto odejměte.
- > Provoz na baterie vyžaduje 6 x baterie R14/C. Vložte tyto do oddílu pro baterie dle vyznačeného pólování.
- $\Box$ Vadně vložené baterie mohou vést k defektům přístroje. Dbejte vždy na korektní pólování. Vyměňte zavčas slábnoucí baterie.
- $(i)$ Baterie mohou obsahovat jedovaté látky a poškozovat životní prostředí. Baterie podléhají Evropské směrnici 2006/66/EG. Tyto se nesmí likvidovat s normálním domovním odpadem. ,
- $\sqrt{1}$ Při provozu z baterií jsou některé funkce mimo provoz nebo fungují jinak než provozu ze sítě. Bližší k tomu v příslušných kapitolách.

# **8 Základní ovládání**

# **8.1 Zapnutí a vypnutí přístroje**

Abyste Vaše DIGITRADIO 1990 zapnuli, stiskněte krátce tlačítko **Zap./Standby** (2). Abyste jej znovu vypnuli , stiskněte tlačítko opětovně.

- $\left(\mathbf{i}\right)$ Abyste DIGITRADIO 1990 v provozu z baterií zapnuli, musíte tlačítko **Zap./Standby** krátce podržet stlačené.
- $\sqrt{1}$ Po prvním zapnutí se automaticky spustí vyhledávání vysílačů přes všechny DAB+ vysílače.

# **8.2 Navigace v menu**

Aby se přistoupilo k rozšířeným nastavením, nebo stávající se změnila, je zpravidla nutné, toto učinit přes menu.

Abyste v menu navigovali, používejte funkční tlačítka na přístroji. Uvědomte si, že ne všechny volby jsou ve všech režimech k dispozici. Hlavni menu lze vyvolat jen v provozu DAB+ nebo FM.

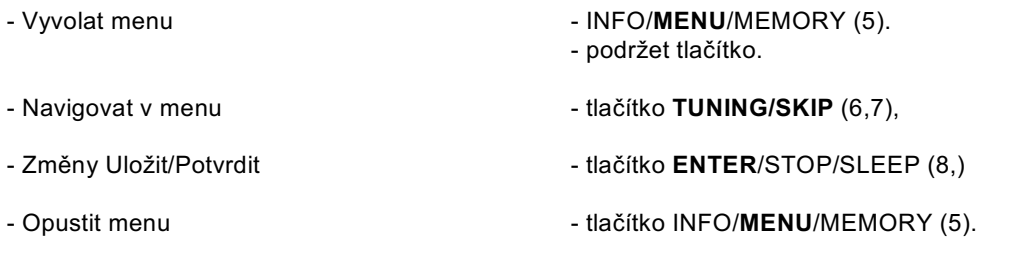

 $\left(\overline{\bm{i}}\right)$ Aktuelně zvolená funkce/opce bude zobrazena v lomených závorkách **< >**. Aktuelně aktivní funkce/opce bude představena s hvězdičkou **\*** .

> Pro opuštění menu, chvíli vyčkejte nebo stiskněte tlačítko **INFO/MENU/MEMORY**.

# **8.3 Nastavení hlasitosti**

Pro změnu hlasitosti použijte, s Volume označená tlačítka na přístroji. Aby se hlasitost zvýšila, tlačítko **VOLUME +** (11), pro snížení tlačítko **VOLUME –** (10).

# **8.4 Použití sluchátek**

# **POZOR!**

Neposlouchejte radio s vysokou hlasitostí na sluchátka. To může vést k trvalému poškození sluchu, Nastavte před použitím sluchátek hlasitost přístroje na minimální hodnotu.

Když připojíte sluchátka (nejsou součástí dodávky), umlčí se reproduktory přístroje.

- > Používejte jen sluchátka s konektorem 3,5 mm jack stereo.
- > Zasuňte zástrčku sluchátek do zásuvky sluchátek (21) na boku přístroje. Reprodukce zvuku se nyní uskutečňuje výlučně sluchátky.
- > Pokud opět chcete poslouchat přes reproduktory, vytáhněte zástrčku sluchátek ze zásuvky sluchátek na přístroji.

# **8.5 Režimy reprodukce**

Váš přístroj disponuje různými příjmovými cestami pro reprodukci. Tyto budou popsány v následujícím.

> Abyste přepínali mezí jednotlivými režimy, stiskněte krátce tlačítko **MODE/CLOCK** (3).

Na displeji se zobrazí aktuelní aktivní mód reprodukce.

Tyto módy (režimy) jsou:

DAB+ Radio, FM Radio, CD, USB, Audio In, Bluetooth.

# **9 DAB+ (Digital Radio) - Funkce**

# **9.1 Co je DAB+**

DAB+ je nový digitální formát, pomocí kterého můžete slyšet krystalově čistý zvuk bez šumu. Jinak, než u běžných analogových vysílačů, vysílá se u DAB+ větší množství vysílačů na té samé frekvenci. Toto nazýváme ensamble nebo multiplex. Jeden ensamble se skládá z radiostanic, jakož i mnohých servisních komponent nebo datových služeb, které jsou vysílány individuelně radiovými stanicemi. Informace např. pod www.dabplus.de nebo www.dabplus.ch .

# **9.2 DAB+ (digitální radio) – příjem**

- > Tiskněte tlačítko **MODE,** až se na displeji zobrazí **[DAB+ Radio]**.
- $\left| \boldsymbol{i} \right|$ Je-li spuštěn DAB+ poprvé, provede se kompletní vyhledávání vysílačů. Po ukončení běhu vyhledávání se bude reprodukovat první vysílač v alfanumerickém pořadí.

# **9.3 Vyhledávání vysílačů (automatické)**

# **9.3.1 Automatické vyhledávání**

- $(i)$ Běh automatického vyhledávání **Úplný běh vyhledávání** skenuje všechny kanály DAB+ III. Pásma a nalézá tedy všechny vysílače, které v oblasti příjmu vysílají.
- $\left| \boldsymbol{t} \right|$ Po ukončení běhu vyhledávání se bude reprodukovat první vysílač v alfanumerickém pořadí.
- > Abyste provedli automatický běh vyhledávání, stiskněte tlačítko **SCAN**/Play/Pause/PAIR (**9**).

# Alternativně:

- > Otevřete Hlavni menu podržením stlačeného tlačítka INFO/**MENU**/MEMORY (5) a zvolte tlačítky **TUNING/SKIP** (6,7) položku **<Úplné vyhledávání>**. Stiskněte tlačítko **ENTER**/STOP/SLEEP (8), abyste vyhledávání spustili.
- $\sqrt{1}$ Během vyhledávání se zobrazí sloupec pokroku a počet nalezených vysílačů.
- $\left(\overline{\boldsymbol{l}}\right)$ Nebude-li nalezena žádná stanice, zkontrolujte teleskopickou anténu a změňte případně stanoviště.

# **9.3.2 Manuelní vyhledávání**

Tento bod slouží k překontrolování přijímaných kanálů a může sloužit k nasměrování antény. Za další mohou se manuelně přidat vysílače.

- > Otevřete Hlavni menu podržením stlačeného tlačítka INFO/**MENU**/MEMORY (5) a zvolte tlačítky **TUNING/SKIP** (6,7) položku **<ˇManuelně nastavit>**. Stiskněte tlačítko **ENTER**/STOP/SLEEP (8).
- > Zvolte tlačítky **TUNING/SKIP** (6, 7) jeden kanál (5A až 13F) a stiskněte následně tlačítko **ENTER**/STOP/SLEEP (8). Na displeji se ukáže jeho intenzita signálu. Bude-li se přijímat DAB+ vysílač, zobrazí se název ensemble vysílače. Anténa se nyní může natočit na maximální signál.
- $\left| \boldsymbol{I} \right|$ Vysílače, jejichž intenzita signálu leží pod požadovanou minimální hodnotou nevysílají dostatečný signál. Případně nasměrujte nově anténu.
- $\boxed{\mathbf{i}}$ Jestliže se vysílač na nastavené frekvenci resp. kanálu ještě nenalézá uložen na Seznamu vysílačů, bude nyní tento rovněž uložen.

# **9.4 Volba vysílače**

> Stiskem tlačítek **TUNING/SKIP** (6, 7) můžeme vyvolat Seznam vysílačů a mezi dostupnými vysílači přepínat. Stiskněte tlačítko **ENTER/STOP/SLEEP** (8), abyste reprodukci vysílače spustili.

# **9.5 Vysílač DAB+ uložit na místo v paměti**

- $\left(\overline{\mathbf{i}}\right)$ Programová paměť může uložit až 30 stanic v rozsahu DAB+.
- > Zvolte si nejprve požadovaný vysílač.
- > Abyste tento vysílač uložili na programové místo, **držte** během reprodukce tlačítko **3+** (18) stisknuté, až se objeví **[Uložení P3]** na displeji. Zvolte potom s tlačítky **TUNING/SKIP** (6,7) jednu z pamětí Oblíbených (1…30). Stiskněte tlačítko **ENTER**/STOP/SLEEP (8) pro uložení.
- > Pro uložení dalších vysílačů opakujte tento postup.
- $\sqrt{t}$ Můžete též vysílače ukládat na jedno z **tlačítek přímé volby 1** nebo **2** (15,16) tím, že odpovídající tlačítko déle podržíte stlačené.

# **9.6 Vysílač DAB+ vyvolat z místa v paměti**

- > Abyste vyvolali vysílač, který jste předtím uložili do paměti Oblíbených, stisknete krátce tlačítko 3+ (18) a volte potom s tlačítky **TUNING/SKIP** (6,7) jednu z pamětí Oblíbených (1…30). Stiskněte tlačítko **ENTER**/STOP/SLEEP (8) pro reprodukci vysílače.
- $\lceil i \rceil$ Není li na zvoleném programovém místě uložen žádný vysílač, objeví se na displeji **[(prázdné)]** .
- $\left| \boldsymbol{i} \right|$ Alternativně můžete též použít **tlačítka přímé volby 1** nebo **2** (15,16).

# **9.7 Přepsání / smazání naprogramovaného uložení**

- > Uložte jednoduše, jak bylo popsáno nový vysílač na místo paměti Oblíbených.
- $\left| \bm{\tau} \right|$ Při vyvolání Továrního nastavení se všechna paměťová místa smažou.

## **9.8 Nastavení zobrazení na displeji**

> Stiskněte vícekrát krátce tlačítko **INFO**/MENU/MEMORY, abyste přepínali mezi různými módy zobrazení.

Následující módy zobrazení jsou v režimu DAB+ možné: Ensemble, Frekvence, Datum, Čas, Intenzita signálu, Chybovost signálu, Bitová rychlost, Žánr, Dodatkové informace.

## **9.9 Přizpůsobení hlasitosti (DRC)**

Bodem menu DRC se nastavuje kompresní poměr, který vyrovnává dynamická kolísání a tím přicházející variace hlasitosti.

- > Otevřete Hlavní menu podržením tlačítka INFO/**MENU**/MEMORY (5) a zvolte tlačítky **TUNING/SKIP** (6,7) položku **<Přizpůsobení hlasitosti>**. Stiskněte tlačítko **ENTER**/STOP/SLEEP (8).
- > Zvolte nyní tlačítky **TUNING/SKIP** (6,7) kompresní poměr:

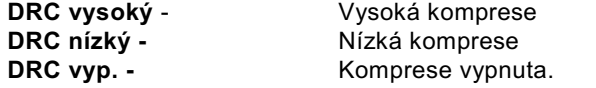

> Potvrďte nyní nastavení s **ENTER**/STOP/SLEEP (8).

# **9.10 Smazání neaktivních vysílačů**

Tento bod menu slouží k odstranění starých a již nepřijímatelných vysílačů ze Seznamu vysílačů.

> Otevřete Hlavní menu podržením tlačítka INFO/**MENU**/MEMORY (5) a zvolte tlačítky **TUNING/SKIP** (6,7) položku **<Neaktivní vysílače>**. Stiskněte tlačítko **ENTER**/STOP/SLEEP (8).

Následuje dotaz **[Smazat]**, zda se mají neaktivní vysílače smazat.

> Zvolte tlačítky **TUNING/SKIP** (6,7) položku **<ANO>** a potvrďte stiskem tlačítka **ENTER**/STOP/SLEEP (8).

## **10 VKV - Radio**

> Tiskněte tlačítko **MODE**, až se na displeji zobrazí **[FM Radio]**.

# **10.1 Cílené manuelní nastavení frekvence**

Pro změnu přijímaného kmitočtu, použijte tlačítka **TUNING/SKIP** (6,7). Tímto způsobem můžete cíleně nastavit pro příjem požadovaný vysílač. Je-li frekvence korektně nastavena, vysílač zobrazí na displeji své jméno, pokud vysílá informace RDS. Stiskem na **TUNING/SKIP** (6,7) se kmitočet vysílače zvýší o 0,05 MHz.

# **10.2 Automatické vyhledávání vysílačů**

Alternativně k manuelnímu nastavení přijímaného kmitočtu můžeme též nechat vyhledávat vysílače automaticky. Přitom se uplatní nastavení, která jste učinili v Nastavení procesu vyhledávání.

> Stisknete tlačítko **SCAN**/Play/Pause/PAIR (**9**). Na displeji se objeví Vyhledávání…

Nyní se bude hledat první přijímatelný vysílač a tento následně reprodukovat.

> Opakujte tuto proceduru, abyste vyhledali další vysílač.

# Alternativně:

> Držte stlačené tlačítko , **TUNING/SKIP** (6,7), abyste vyhledali další přijímatelný vysílač.

# **10.3 Vysílač VKV uložit na místo v paměti**

- $\left| \boldsymbol{i} \right|$ Programová paměť může uložit až 30 stanic v rozsahu FM.
- > Zvolte si nejprve požadovaný vysílač.
- > Abyste tento vysílač uložili na programové místo, **držte** během reprodukce tlačítko **3+** (18) stisknuté, až se objeví **[Uložení P3]** na displeji. Zvolte potom s tlačítky **TUNING/SKIP** (6,7) jednu z pamětí Oblíbených (1…30). Stiskněte tlačítko **ENTER**/STOP/SLEEP (8) pro uložení.
- > Pro uložení dalších vysílačů opakujte tento postup.
- $\sqrt{1}$ Můžete též vysílače ukládat na jedno z **tlačítek přímé volby 1** nebo **2** (15,16) tím, že odpovídající tlačítko déle podržíte stlačené.

# **10.4 Vysílač VKV vyvolat z místa v paměti**

- > Abyste vyvolali vysílač, který jste předtím uložili do paměti Oblíbených, stisknete krátce tlačítko **3+** (18) a volte potom s tlačítky **TUNING/SKIP** (6,7) jednu z pamětí Oblíbených (1…30). Stiskněte tlačítko **ENTER**/STOP/SLEEP (8) pro reprodukci vysílače.
- $\sqrt{1}$ Není li na zvoleném programovém místě uložen žádný vysílač, objeví se na displeji **[(prázdné)]** .
- $\left( \mathbf{r}\right)$ Alternativně můžete též použít **tlačítka přímé volby 1** nebo **2** (15,16).

# **10.5 Přepsání / smazání naprogramovaného uložení**

- > Uložte jednoduše, jak bylo popsáno nový vysílač na místo paměti Oblíbených.
- $\left(\mathbf{i}\right)$ Při vyvolání Továrního nastavení se všechna paměťová místa smažou.

# **10.6 Nastavení zobrazení na displeji**

> Stiskněte vícekrát krátce tlačítko **INFO**/MENU/MEMORY (15), abyste přepínali mezi různými módy zobrazení.

Následující módy zobrazení jsou v režimu FM možné: Frekvence, Datum, Čas, Žánr, Informace o zvuku, Dodatkové informace.

# **10.7 Nastavení procesu vyhledávání**

- > Otevřete Hlavní menu podržením tlačítka INFO/**MENU**/MEMORY (5) a zvolte tlačítky **TUNING/SKIP** (6,7) položku **<Nastavení vyhledávání>**. Stiskněte tlačítko **ENTER**/STOP/SLEEP (8).
- > Zvolte si nyní, zda též slabé vysílače (Všechny vysílače) mají být zachyceny, nebo pouze silnější vysílače a potvrďte volbu stiskem **ENTER**/STOP/SLEEP (8).

# **10.8 Nastavení audia**

Dle kvality příjmu, mohou být vysílače reprodukovány jako stereo nebo mono.

- > Otevřete Hlavní menu podržením tlačítka INFO/**MENU**/MEMORY (5) a zvolte tlačítky **TUNING/SKIP** (6,7) položku **<Nastavení audia>**. Stiskněte tlačítko **ENTER**/STOP/SLEEP (8).
- > Zvolte s **TUNING/SKIP** (6,7) opci **<Stereo možné>**, když mají být vysilače reprodukovány se stereozvukem (dle kvality příjmu) nebo **<Jen Mono>**, když se vysílače mají přehrávat jen monofonně.
- > Potvrďte volbu stiskem **ENTER**/STOP/SLEEP (8).
- $\left(\overline{\boldsymbol{i}}\right)$ Je-li kvalita příjmu příliš slabá, bude se vysílač reprodukovat vždy monofonně.

# **11 CD přehrávač**

# **11.1 Volba režimu CD**

> Tiskněte tlačítko **MODE**, až se na displeji zobrazí **[CD]**.

# **11.2 Vložení CD**

- $\left| \boldsymbol{i} \right|$ V CD přehrávači můžete reprodukovat Audio nebo MP3 CD.
- > Pro vložení CD, Zdvihněte jednoduše víko nahoru za jazýček (LIFT TO OPEN).
- > Je-li víko otevřeno, vložte CD popsanou stranou vzhůru na hřídel a lehce stiskněte poblíž středu CD, až slyšitelně na hřídeli zacvakne.
- > Uzavřete víko tím, že jej stlačíte dolu, až dolehne na těleso pláště.
- > Pokud by se CD nenačetlo (např. při znečistění), objeví se na displeji [Žádné CD] .Vyčistěte v tomto případu spodní stranu měkkým nepouštivým hadříkem.

# **11.3 Reprodukce CD Audio**

Pro řízení reprodukce CD Audio použijte tlačítka přehrávání SCAN/**Play/Pause**/PAIR (**9**), **TUNING/SKIP** (**6**, **7**) a ENTER/**STOP**/SLEEP (8).

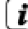

Na displeji se Vám zobrazí číslo titulu (T) a doba přehrávání titulu.

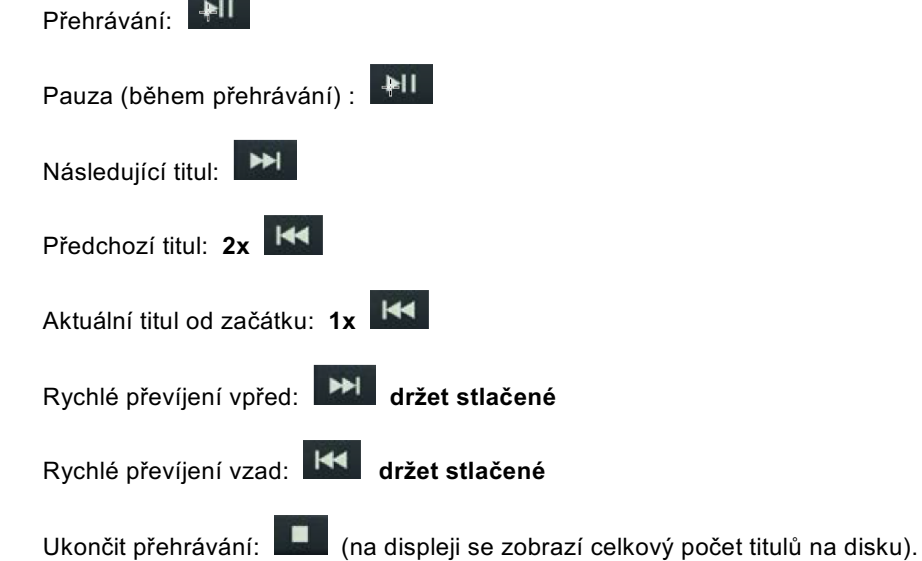

Za další máte k dispozici módy přehrávání **Opakování-jednoho**, **Opakování-všech**, **Náhodně** a **INTRO**. Pro výběr režimů přehrávání stiskněte tlačítko INTRO (18) nebo Mód opakování / Náhodné opakování (19). Mód opakování se ukáže na displeji.

**[Opak. jednou]**: Aktuelní titul se bude pořád opakovat.

**[Opak. vše]**: Všechny tituly se budou pořád opakovat.

**[Náhodně]**: tituly se budou přehrávat v náhodném pořadí.

**[INTRO]**: Bude reprodukováno pouze prvních 10 sekund.

**[Disc]**: Standardní režim, kdy se reprodukce zastaví až po přehrání všech titulů.

# **11.4 Reprodukce MP3 CD**

Reprodukce MP3-CD funguje podobně jako u Audio-CD.

 $\left( \mathbf{r}\right)$ Na displeji se Vám zobrazí číslo adresáře (F) následované číslem titulu a dobou reprodukce titulu.

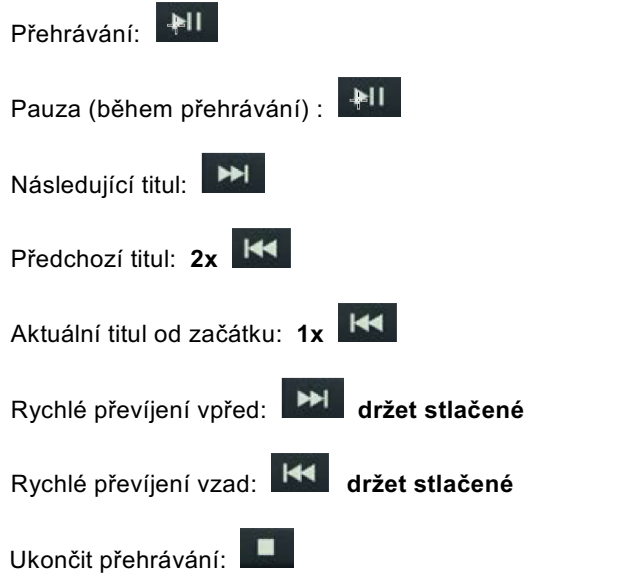

Tlačítky **FOLDER +/-** (15, 16) můžete zvolit Adresář/Album.

Za další máte k dispozici módy přehrávání **Opakování-jednoho**, **Opakování-Album**, **Opakovánívšech**, **Náhodně** a **INTRO**. Pro výběr režimů přehrávání stiskněte tlačítko INTRO (18) nebo Mód opakování / Náhodné opakování (19). Mód opakování se ukáže na displeji.

**[Opak. jednou]**: Aktuelní titul se bude pořád opakovat.

**[Opak. Album]**: Aktuelní Album / Adresář se opakuje.

**[Opak. vše]**: Všechny tituly se budou pořád opakovat.

**[Náhodně]**: tituly se budou přehrávat v náhodném pořadí.

**[INTRO]**: Bude reprodukováno pouze prvních 10 sekund.

**[Disc]**: Standardní režim, kdy se reprodukce zastaví až po přehrání všech titulů.

# **11.4.1 Zobrazení ID3 tagů**

- > Stiskněte krátce tlačítko **INFO**/MENU/MEMORY (5), abyste zobrazení ID3 tagů zapnuli nebo vypnuli.
- $\left| \boldsymbol{i} \right|$ ID3 tagy s zobrazí jen, když jsou tyto též přítomny na MP3-CD případně na aktuelním titulu.

# **11.5 Programování reprodukce**

Máte možnost programovat pořadí reprodukování u Audio-CD a MP3-CD (64).

- > Zastavte nejprve eventuelně běžící přehrávání tlačítkem ENTER/**STOP**/SLEEP (8).
- 1. Držte stlačeno tlačítko INFO/MENU/**MEMORY** (5), až se na displeji objeví **[PAMÉŤ P-01]**.
- 2. Zvolte první titul, který se má přehrávat tlačítky **TUNING/SKIP** (**6**, **7**).
- 3. Stiskněte INFO/MENU/**MEMORY** (5) pro uložení prvního titulu.
- 4. Zvolte druhý titul, který se má přehrávat rovněž tlačítky **TUNING/SKIP** (**6**, **7**).
- 5. Stiskněte opět INFO/MENU/**MEMORY** (5) pro uložení.
- $\left| \bm{\tau} \right|$ Pokračujte tímto způsobem se všemi tituly, které hodláte naprogramovat.
- 6. Pro přehrání programovaného stiskněte tlačítko SCAN/**Play/Pause**/PAIR (**9**).
- $\left| \boldsymbol{i} \right|$ Chcete-li naprogramovat reprodukci MP3-CD, musíte před každou volbou titulu též zvolit i adresář, ve kterém se titul nachází. Adresář volíte tlačítky **FOLDER+/-** (15, 16) a potvrdíte s INFO/MENU/**MEMORY** (5). Nakonec můžete volit titul v tomto adresáři s **TUNING/SKIP** (**6**, **7**) rovněž s INFO/MENU/**MEMORY** (5) potvrdit.
- $\left(\mathbf{i}\right)$ Abyste naprogramovanou reprodukci ukončili, stiskněte dvakrát tlačítko ENTER/**STOP**/SLEEP (8) nebo otevřete víko CD oddílu.

# **12 USB-reprodukce**

Tituly MP3, nacházející se na velkokapacitní paměti USB, lze přehrávat na DIGITRADIO 1990. Zasuňte USB velkokapacitní paměť do **USB-zásuvky** (**17**) na čelní straně DIGITRADIO 1990.

 $\left(\mathbf{i}\right)$ Zásuvka USB se může též použít pro nabíjení externích přístrojů např. smartfónů. Dbejte údajů zatížitelnosti na přístroji.

# **12.1 Volba režimu USB**

> Tiskněte tlačítko **MODE**, až se na displeji zobrazí **[USB]**.

# **12.2 Reprodukce medií USB**

Reprodukce titulů MP3 na USB velkokapacitních pamětích funguje obdobně, jako reprodukce MP3-CD.

 $\left(\mathbf{i}\right)$ 

Na displeji se Vám zobrazí číslo adresáře (F) následováno číslem titulu a dobou reprodukce titulu.

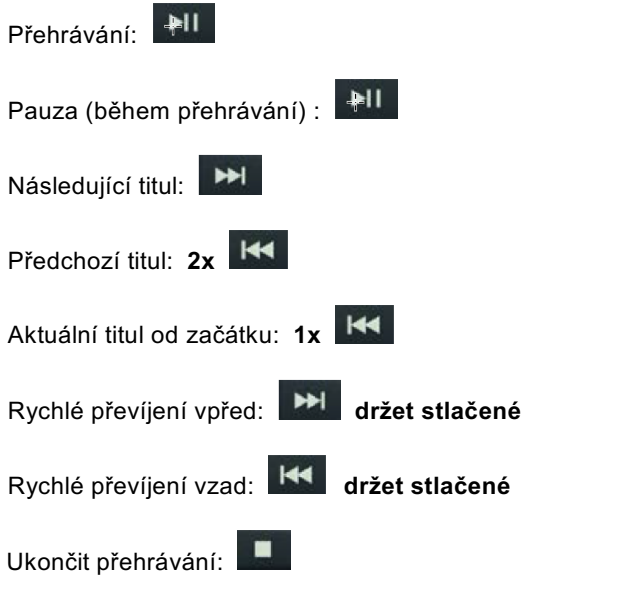

Tlačítky **FOLDER +/-** (15, 16) můžete zvolit Adresář/Album.

Za další máte k dispozici módy přehrávání **Opakování-jednoho**, **Opakování-Album**, **Opakovánívšech**, **Náhodně** a **INTRO**. Pro výběr režimů přehrávání stiskněte tlačítko INTRO (18) nebo Mód opakování / Náhodné opakování (19). Mód opakování se ukáže na displeji.

**[Opak. jednou]**: Aktuelní titul se bude pořád opakovat.

**[Opak. Album]**: Aktuelní Album / Adresář se opakuje.

**[Opak. vše]**: Všechny tituly se budou pořád opakovat.

**[Náhodně]**: tituly se budou přehrávat v náhodném pořadí.

**[INTRO]**: Bude reprodukováno pouze prvních 10 sekund.

**[USB]**: Standardní režim, kdy se reprodukce zastaví až po přehrání všech titulů.

# **13 Bluetooth reprodukce**

Přes navázaný externí přehrávač, např. smartfón, můžete přehrávat hudbu na DIGITRADIO 1990. K řízení reprodukce dochází přitom na Vašem externím navázaném zařízení.

 $\left(\overline{\boldsymbol{l}}\right)$ Maximální dosah činí v režimu Bluetooth 8 metrů. Pokud by mělo docházet během přehrávání k rušivým hlukům nebo výpadkům, zmenšete vzdálenost mezi externím přístrojem a DIGITRADIO 1990.

# **13.1 Volba režimu Bluetooth**

> Tiskněte tlačítko **MODE**, až se na displeji zobrazí **[Bluetooth]**.

# **13.2 Spárování (navázání) s externími přístroji**

- $\left(\boldsymbol{i}\right)$ Dbejte pokynů Návodu k použití Vašeho externího přístroje ohledně procesu navázání s druhými přístroji.
- > Zvolte si mód Bluetooth jak popsáno. Na displeji bliká nyní **[BT připojení]**, když ještě žádný přístroj nebyl s DIGITRADIO 1990 spárován.
- > Otevřete na Vašem externím přístroji vyhledávání Bluetooth na okolních přístrojích.
- > Zvolte ze Seznamu nalezených přístrojů **DIGITRADIO 1990** tak, že na něj klepnete.
- $\left| \bm{\tau} \right|$ Pokud byste byli vyzváni, zadat heslo, použijte 0000 (4x nula).
- > Na DIGITRADIO 1990 zazní potvrzující tón, pokud spojení bylo úspěšné.
- > Spusťte přehrávání hudby na Vašem externím přístroji.
- $\left| \boldsymbol{\tau} \right|$ Abyste po úspěšném spárování se připojili na jiný přístroj, držte stlačeno tlačítko SCAN/Play/Pause**/PAIR** (**9)**, abyste spustili proces párování (navazování).

# **14 Audio-IN**

Přes analogový vstup audia AUX-IN (20), můžete připojit k DIGITRADIO 1990 externí přístroje jako např. smartfón. K reprodukci hudby dochází potom přes sluchátkový výstup nebo audiovýstup Vašeho externího přístroje na DIGITRADIO 1990.

# **14.1 AUX-IN reprodukce**

- > Tiskněte tlačítko **MODE**, až se na displeji zobrazí **[AUDIO IN]**.
- > Připojte zvukový kabel (3,5 mm jack) ke zvukovému výstupu Vašeho externího přístroje a zastrčte jej do zásuvky AUX IN (20) po straně DIGITRADIO 1990.
- > Abyste hlasitost optimálně nastavili, použijte jak řízení hlasitosti na DIGITRADIO 1990, tak též na připojeném přístroji. Nastavte hlasitost na připojeném přístroji co možná vysoko a regulujte celkovou hlasitost potom na DIGITRADIO 1990. Je-li nastavena na připojeném přístroji hlasitost příliš tichá, bude pravděpodobně na DIGITRADIO 1990 slyšet ve zvuku šum.
- $\left(\mathbf{i}\right)$ Pokud nebude během 4 hodin přehrávána žádná hudba, přepne se DIGITRADIO 1990 automaticky do Standby.

# **15 Další funkce**

# **15.1 Časovač uspání (sleep)**

Časovač uspání vypíná DIGITRADIO 1990 po předem pevně nastaveném času automaticky do Standby.

- > Stiskněte a držte tlačítko ENTER/STOP/**SLEEP** (8), až se na displeji zobrazí **[Sleep]**.
- > Tlačítky **TUNING/SKIP** (6, 7) můžete zadat čas, po kterém se má DIGITRADIO 1990 vypnout.
- > Potvrďte stiskem tlačítka **ENTER**/STOP/SLEEP (8),
- $\sqrt{1}$ Při aktivovaném časovači vypnutí se objeví na displeji vedle hodinového času "S".
- > Zvolte **Časovač vypnutí > Vyp.**, abyste aktivní časovač vypnuli.

# **15.2 Funkce buzení**

DIGITRADIO1990 disponuje interním budíkem, který můžete programovat,

- $\sqrt{1}$ Budík je k dispozici pouze je-li DIGITRADIO1990 připojeno síťovým kabelem. V bateriovém provozu není budík funkční,
- > Přepněte DIGITRADIO1990 do režimu Standby.
- > Stiskněte tlačítko DIMMER**/TIMER** (4) na displeji se zobrazí Timer zapnut a číslice hodin blikají.
- > Nastavte tlačítky **TUNING/SKIP** (6, 7) hodiny a potvrďte je s DIMMER**/TIMER** (4). Nyní blikají minuty.
- > Nastavte tlačítky **TUNING/SKIP** (6, 7) hodiny a potvrďte je s DIMMER**/TIMER** (4).
- > Vy pak musíte, jak bylo předtím popsáno, zadat čas vypnutí timeru.
- > Následuje zadání zdroje. Zvolte tlačítky **TUNING/SKIP** (6, 7) jeden, k dispozici jsoucích zdrojů reprodukce a potvrďte opět tlačítkem DIMMER**/TIMER** (4).
- > Jako poslední krok dochází k zadání hlasitosti budícího zvuku. Zvolte hlasitost s **TUNING/SKIP** (6, 7) a uložte budík tlačítkem DIMMER**/TIMER** (4).
- $\left(\mathbf{i}\right)$ Budík je nyní aktivní a na displeji se objeví symbol hodin. Abyste budík vypnuli, držte stlačeno tlačítko DIMMER**/TIMER** (4), až není symbol hodin více zobrazován.
- $\left| \boldsymbol{i} \right|$ Je-li zvoleno, DAB+ nebo FM jako zvuk buzení, reprodukuje se vždy naposledy nastavený vysílač,

# **15.3 Ekvalizér**

DIGITRADIO 1990 je vybaveno vícero nastaveními zvuku.

- > Držte stlačené tlačítko **EQ** (19).
- > Nyní můžete volit tlačítky **TUNING/SKIP** (6, 7) mezi zvukovými korekcemi CLASSIC, JAZZ, ROCK, POP,FLAT.
- > Pro potvrzení nastavení stiskněte tlačítko **ENTER**/STOP/SLEEP (8).

# **15.4 Stmívač**

Jas displeje se může nastavit ve 4 stupních.

- > Zapněte DIGITRADIO 1990.
- > Stiskněte vícekrát tlačítko **DIMMER/**TIMER (4), abyste přepínali různé jasové stupně Jasný, Střední, Tmavý a Vypnuto, .
- $\left| \boldsymbol{I} \right|$ V módu Standby platí tatáž nastavení jasu, jako za normálního provozu.
- $\sqrt{1}$ Při provozu na baterie je displej vždy ztlumen a zjasní pouze při manipulaci s některým tlačítkem. Po 10 sekundách opět ztmavne , aby se šetřilo s bateriemi.

# **15.5 Nastavení hodinového času**

Běžně získává DIGITRADIO 1990 aktuelní čas přes příjem DAB+. Když přístroj poprvé uvádíte do provozu, může proto chvíli trvat, než se čas synchronizuje. Chcete-li hodinový čas nastavit manuálně, když příjem DAB+ není možný, postupujte prosím jak následuje:

- > Přepněte DIGITRADIO 1990 do režimu Standby.
- > Stiskněte krátce tlačítko MODE/**CLOCK** (3).
- > Zadejte tlačítky **TUNING/SKIP** (6, 7) formát hodinového času.
- > Pro potvrzení převzetí stiskněte tlačítko MODE/**CLOCK** (3).
- > Nyní blikají číslice hodin. Zadejte tlačítky **TUNING/SKIP** (6, 7) hodiny a potvrďte s MODE/**CLOCK** (3).
- > Nakonec blikají číslice minut. Zadejte tlačítky **TUNING/SKIP** (6, 7) minuty a potvrďte s MODE/**CLOCK** (3). Hodinový čas je tím uložen.

# **15.6 Řeč**

- > Zvolte si provoz DAB+ nebo FM-Radio.
- > Otevřete Hlavní menu podržením tlačítka INFO/**MENU**/MEMORY (5) a zvolte tlačítky **TUNING/SKIP** (6, 7) položku **<Řeč>**. Stiskněte tlačítko **ENTER**/STOP/SLEEP (8).
- > Zvolte tlačítky **TUNING/SKIP** (6, 7) jednu z nabízených řečí a potvrďte s **ENTER**/STOP/SLEEP (8).

# **15.7 Verze software**

- > Zvolte si provoz DAB+ nebo FM-Radio.
- > Otevřete Hlavní menu podržením tlačítka INFO/**MENU**/MEMORY (5) a zvolte tlačítky **TUNING/SKIP** (6, 7) položku **<Verze SW>**. Stiskněte tlačítko **ENTER**/STOP/SLEEP (8).
- > Zobrazí se verze instalovaného software.

# **15.8 Tovární nastavení**

Chcete-li se vrátit s DIGITRADIO 1990 do stavu v době dodávky, postupujte následovně:

- $\left(\overline{\bm{i}}\right)$ Přitom se ztratí všechna nastavení, vysílače a Oblíbené.
- 1. Zvolte si provoz DAB+ Radio.
- 2. Otevřete víko oddílu CD.
- 3. Držte stlačeno tlačítko Folder +2 (16) na přední stěně přístroje, až se zobrazí na displeji **[Nový start]**.

# **16 Čistění přístroje**

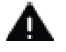

# **VAROVÁNÍ**

Nebezpečí zásahu elektrickým proudem! Aby se zamezilo zásahu elektrickým proudem, nesmíte přístroj čistit mokrým hadříkem nebo pod tekoucí vodou. Před čistěním vytáhněte síťovou zástrčku a eventuelně vyjměte baterie.

 $\left(\overline{\mathbf{i}}\right)$ Nesmíte používat abrazivní houbičky nebo prášky a ředidla jako benzín nebo alkohol.

> Čistěte plášť přístroje měkkým, vodou zvlhčeným hadříkem.

# **17 Odstraňování závad**

# **17.1 Problémy s radiem**

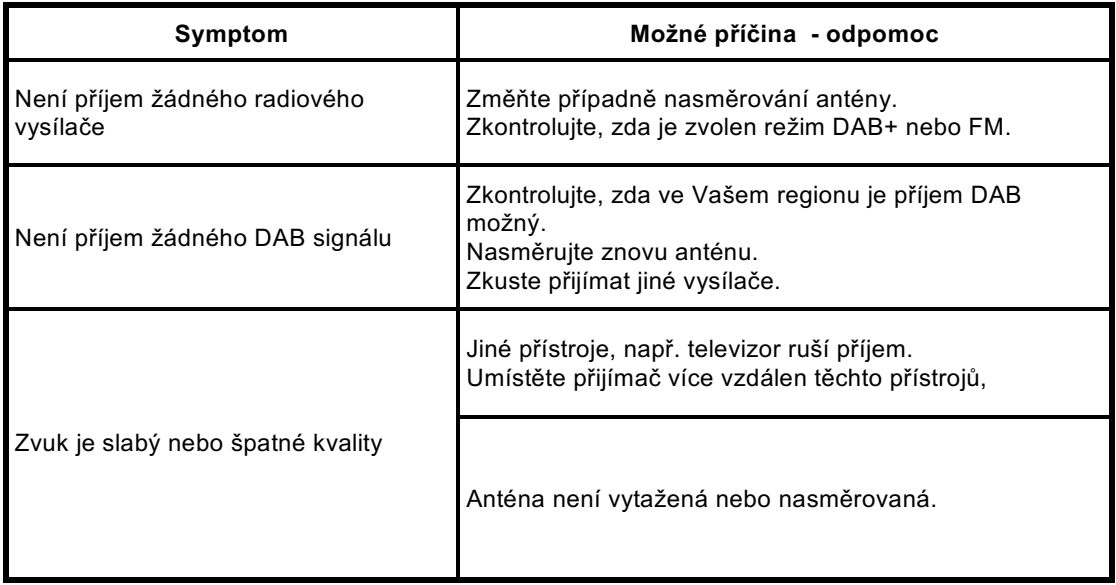

# **17.2 Problémy s přístrojem**

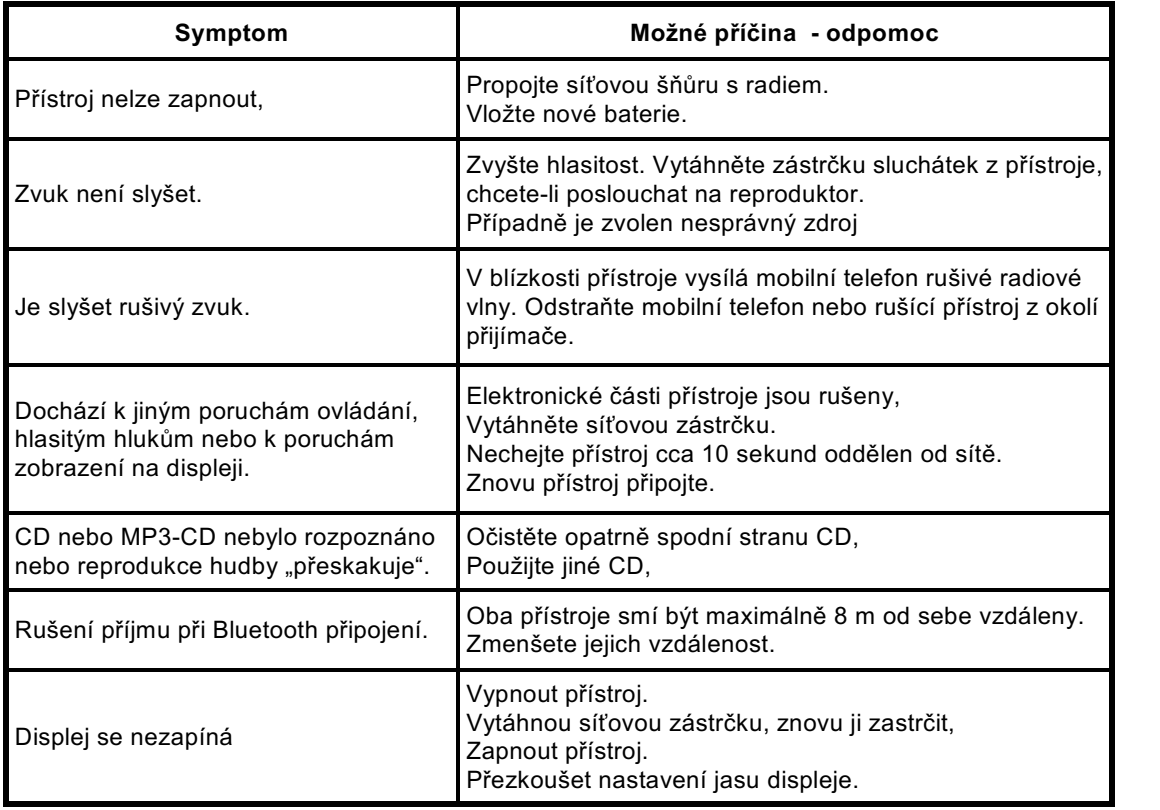

# **18 Technické data**

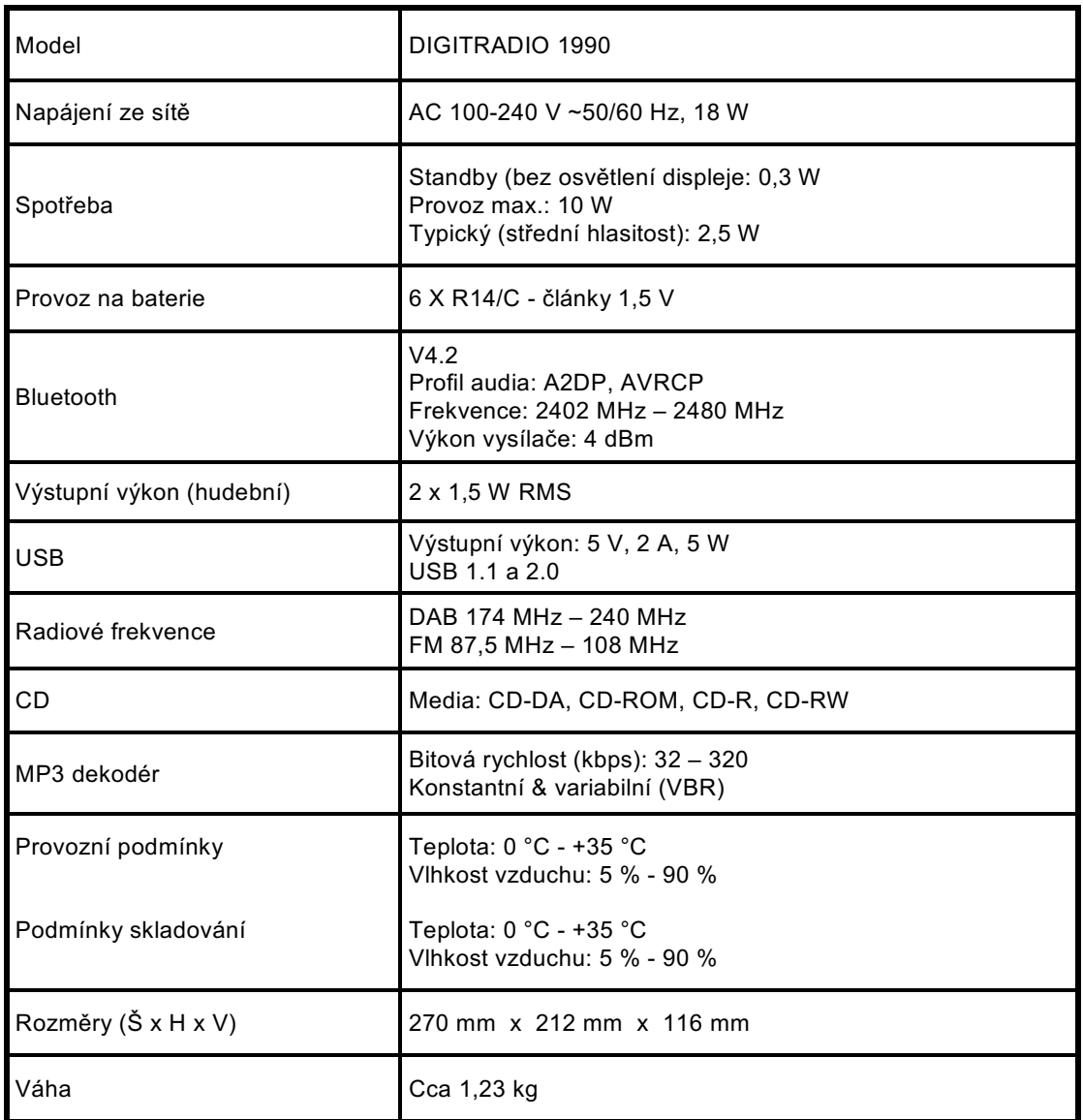